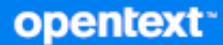

# GroupWise 클라이언트 자주 묻는 질문(FAQ)

**2023**년 **10**월

## 사용권에 대한 고지 사항

Copyright 1993 - 2023 Open Text.

Open Text 및 해당 계열사와 라이선스 허여자(이하 "Open Text")의 제품 및 서비스에 대한 유일한 보증은 해당 제품 및 서비스와 함께 제공되는 보증서에 명시되어 있을 수 있습니다. 본 설명서 내의 어떤 내용도 추가 보증을 구 성하는 것으로 해석되어서는 안 됩니다. Open Text는 본 설명서에 포함된 기술 및 편집상의 오류 또는 누락에 대 해 책임지지 않습니다. 본 설명서에 포함된 정보는 사전 고지 없이 변경될 수 있습니다.

# 목차

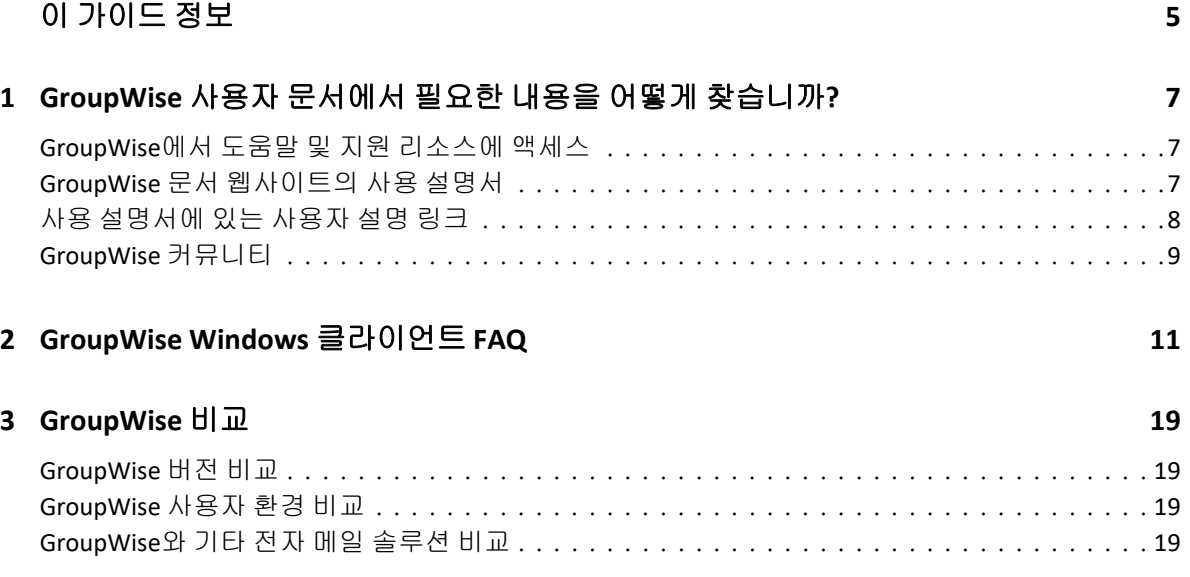

# <span id="page-4-0"></span>이 가이드 정보

이 *GroupWise* 사용자 자주 묻는 질문*(FAQ)*은 GroupWise 사용자가 일반적인 질문과 GroupWise를 사용하면서 자주 접하게 되는 문제점들에 대한 답변을 쉽게 찾을 수 있도록 하 기 위한 것입니다.

- 1장[, "GroupWise](#page-6-3) 사용자 문서에서 필요한 내용을 어떻게 찾습니까?", 7페이지
- ◆ 2장[, "GroupWise Windows](#page-10-1) 클라이언트 FAQ", 11페이지
- 3장[, "GroupWise](#page-18-4) 비교", 19페이지

#### 피드백

당사는 본 설명서 및 본 제품에 포함되어 있는 기타 설명서에 대한 사용자의 설명 및 제안을 받 고 있습니다. 온라인 문서의 각 페이지 맨 아래에 있는 사용자 의견 기능 厚을 사용하십시오.

## 추가 문서

다른 GroupWise 문서는 [GroupWise](http://www.novell.com/documentation/groupwise23) 문서 웹사이트에서 확인하십시오.

# <span id="page-6-0"></span>1 <sup>1</sup>**GroupWise** 사용자 문서에서 필요한 내 용을 어떻게 찾습니까**?**

<span id="page-6-3"></span>GroupWise 사용 및 정보에 대해 최대한 알아보는 데 도움이 되는 다양한 리소스가 제공되고 있습니다.

- ["GroupWise](#page-6-1)에서 도움말 및 지원 리소스에 액세스" 7페이지
- ["GroupWise](#page-6-2) 문서 웹사이트의 사용 설명서" 7페이지
- "사용 [설명서에](#page-7-0) 있는 사용자 설명 링크" 8페이지
- ["GroupWise](#page-8-0) 커뮤니티" 9페이지

# <span id="page-6-1"></span>**GroupWise**에서 도움말 및 지원 리소스에 액세스

GroupWise에서 문서, 도움말 및 지원을 항상 사용할 수 있습니다.

- **Windows** 클라이언트**:** 도움말 > 사용 설명서를 클릭하거나 도움말 메뉴에 나열된 다른 리 소스에 대한 링크를 클릭합니다. 예:
	- 새로운 기능
	- 아이디어 교환
	- Open Text Community GroupWise
	- Open Text GroupWise 홈 페이지

온라인 도움말에서는 다음 세 가지 방법을 사용하여 도움말에서 제공하는 정보에 액세스할 수 있습니다.

- 목차**:** 도움말 정보에 대한 업무 중심의("어떻게 합니까") 액세스를 제공합니다. 초보자 들이 시작하기에 좋은 곳입니다.
- 색인**:** 일반적인 업무 및 기능에 대한 알파벳순의 액세스를 제공합니다. 무엇을 하고자 하 는지는 알지만 구체적인 방법을 모를 경우 이 기능을 이용하면 큰 도움이 됩니다.
- 검색**:** 키워드를 기반으로 도움말 정보에 대한 전체적인 텍스트 검색 기능을 제공합니다. 색인에 원하는 항목이 없으면 전체 텍스트 검색을 통해 찾을 수 있습니다.

# <span id="page-6-2"></span>**GroupWise** 문서 웹사이트의 사용 설명서

모든 GroupWise 사용자 버전의 쉽게 액세스할 수 있는 사용 설명서가 [GroupWise](http://www.novell.com/documentation/groupwise23/) 문서 웹사 [이트에](http://www.novell.com/documentation/groupwise23/) 게시되어 있습니다.

**Windows** 클라이언트**:** 도움말 > 사용 설명서를 클릭합니다.

**GroupWise Web:** *GroupWise Web* 사용 설명서를 참조하십시오.

사용 설명서는 HTML과 PDF 형식으로 제공됩니다. 두 형식 모두 검색 가능하지만 검색 결과 는 다릅니다.

- **HTML** 검색**:** 사용 설명서의 HTML 버전을 검색하려면 [GroupWise](http://www.novell.com/documentation/groupwise23) 문서 웹사이트에 있는 설명서의 기본 링크를 클릭합니다. 이 설명서 검색 필드에 검색할 단어 또는 구를 입력한 다음 Enter 키를 누릅니다. 웹 검색 기술이 사용되어, 사용자가 찾는 페이지와 일치할 가 능성의 순서에 따라 사용 설명서에서 단어 또는 구를 포함하는 페이지가 반환됩니다.
- **PDF** 검색**:** 사용 설명서의 PDF 버전을 검색하려면 [GroupWise](http://www.novell.com/documentation/groupwise23) 문서 웹사이트에 있는 설명 서에 대한 PDF 링크를 클릭합니다. 찾기 필드에 검색할 단어나 구를 입력하고 Enter 키를 누르면 첫 번째 인스턴스가 검색됩니다. 문서 전체에서 단어나 구의 인스턴스를 계속 검 색하려면 다음을 클릭합니다. 이 전체 텍스트 검색 절차가 웹 검색 접근법보다 좀 더 철저 합니다.

추가정보**:** 사용 설명서의 HTML 버전을 사용하는 경우, 각 페이지 맨 위에 있는 **PDF** 보기를 클 릭하여 사용 설명서의 PDF 버전을 즉시 열 수 있습니다.

# <span id="page-7-0"></span>사용 설명서에 있는 사용자 설명 링크

온라인 도움말과 사용 설명서를 검색한 후에도 필요한 정보를 찾을 수 없는 경우 사용자 의견 을 제출하여 찾고 있는 정보를 알려 주십시오. 문서 HTML 버전의 각 페이지 맨 밑에 있는 이 항 목에 대한 의견 을 클릭하기만 하면 됩니다.

최상의 결과를 위해 정보를 찾으려던 사용 설명서의 페이지에서 의견을 제출하십시오.

사용자 의견을 제출하면 Open Text 문서 팀으로 전송되며 다음 중 한 가지 상황이 발생합니다

- ◆ 기술 문서 작성자들이 사용자 질문에 대한 답이 현재 문서의 어디에 있는지 알고 있는 경 우, 사용자가 필요한 정보를 찾는 데 도움이 되도록 답장을 보냅니다.
- ◆ 기술 문서 작성자들이 사용자 질문에 대한 답을 알고 있지만 현재 문서에 해당 내용이 없 는 경우, 답변을 사용자에게 전송한 후 가능한 빨리 문서를 업데이트합니다.
- ◆ 기술 문서 작성자들이 사용자 질문에 대한 답을 모르는 경우, 사용자 질문에 대한 답을 찾 아서 위에 설명한 대로 처리합니다.
- 기술 문서 작성자들이 GroupWise 소프트웨어로 문제를 해결하도록 도울 수 없는 경우, GroupWise 지원 포럼을 이용하십시오.

참고**:** 응답 시간은 상황에 따라 다릅니다.

.

# <span id="page-8-0"></span>**GroupWise** 커뮤니티

[GroupWise Community](https://community.microfocus.com/img/gw/groupwise/)에서는 전문 자원봉사 지식 파트너와 전 세계 GroupWise 사용자의 도움을 통해 지원 서비스를 제공합니다. GroupWise가 문서에 설명된 대로 작동하지 않는 경 우 GroupWise Community의 [토론] 탭에 문제를 게시하십시오.

<span id="page-10-0"></span>2 <sup>2</sup>**GroupWise Windows** 클라이언트 **FAQ**

GroupWise Windows 클라이언트에 대한 질문은 아래 나열된 질문을 참조하십시오.

- <span id="page-10-1"></span>현재 암호를 알고 있는 경우 암호를 [변경하려면](#page-11-0) 어떻게 합니까?
- 내 비밀번호 또는 사용자 이름을 [잊어버렸습니다](#page-11-1). 내 계정에 어떻게 액세스합니까?
- GroupWise 색 구성표를 어떻게 [재설정합니까](#page-11-2)?
- 폴더 목록을 어떻게 [재설정합니까](#page-11-3)?
- 내가 보낸 메일을 [읽었는지를](#page-12-0) 확인하려면 어떻게 해야 합니까?
- 다시 보내기와 철회 기능은 어떻게 [되었습니까](#page-12-1)?
- 홈 보기를 어떻게 사용자 [정의합니까](#page-12-2)?
- ◆ 저는 내 [홈 보기]를 사용해 왔습니다. 원래 [레이아웃으로](#page-12-3) 다시 돌아가려면 어떻게 합니 [까](#page-12-3)?
- 제가 휴가 중이거나 사무실을 비운 것을 [사람들에게](#page-12-4) 알리는 자동 응답을 어떻게 설정합니 [까](#page-12-4)?
- 보내는 모든 메시지 끝에 연락처 정보와 같은 텍스트를 어떻게 [추가합니까](#page-12-5)?
- GroupWise 주소록의 개인 정보가 오래된 것입니다. 어떻게 [업데이트합니까](#page-12-6)?
- 메시지에 내 이름이 표시되는 방식을 어떻게 [변경합니까](#page-12-7)?
- 미개봉 항목만 [표시되도록](#page-13-0) 하려면 어떻게 합니까?
- 수신 메시지에 대한 알림을 [받으려면](#page-13-1) 어떻게 합니까?
- 약속 경보의 사운드를 켜거나 [변경하려면](#page-13-2) 어떻게 합니까?
- 업무에 대한 경보를 어떻게 [설정합니까](#page-13-3)?
- 다른 사용자에게 자동 전자 메일 알림을 어떻게 [전송합니까](#page-13-4)?
- 생일이나 기념일 등 연례 행사를 어떻게 [예약합니까](#page-13-5)?
- 메시지 작성 및 보기에 사용할 기본 글꼴을 어떻게 [변경합니까](#page-13-6)?
- ◆ GroupWise 클라이언트 기본창에 대한 글꼴 크기를 어떻게 [변경합니까](#page-13-7)?
- 메시지를 인쇄할 때 머리글을 어떻게 설정 또는 [해제합니까](#page-13-8)?
- 특정 개인 달력을 [인쇄하려면](#page-14-0) 어떻게 합니까?
- 메시지 옆에 있는 작은 기호들은 어떤 [의미입니까](#page-14-1)?
- 다른 사용자가 저에게 우편함에 대한 프록시 액세스를 [주었습니다](#page-14-2). 우편함에 어떻게 액세 [스합니까](#page-14-2)?
- 공유 폴더의 소유권을 어떻게 [변경합니까](#page-14-3)?
- 도와주세요! 내 폴더 목록이 [사라졌습니다](#page-14-4). 어떻게 제자리로 돌려놓을 수 있습니까?
- 도와주세요! 열 머리글이 [사라졌습니다](#page-14-5). 어떻게 제자리로 돌려놓을 수 있습니까? 또한 열 을 [추가하려면](#page-14-5) 어떻게 합니까?
- [GroupWise](#page-14-6)에서 POP 또는 IMAP 전자 메일 계정을 설정하기 위해 필요한 계정 메뉴는 어 디에 [있습니까](#page-14-6)?
- 받은 [메시지에서](#page-14-7) 첨부 파일을 삭제할 수 있습니까?
- 파일 첨부 대화 [상자에서](#page-15-0), 기본 파일 표시 방법을 목록(파일 이름만 표시) 대신 자세히(파 일 크기, 형식 및 날짜 포함)로 [설정하려면](#page-15-0) 어떻게 합니까?
- GroupWise 계정의 모든 메일을 개인 전자 메일 계정으로 [전달하려면](#page-15-1) 어떻게 합니까?
- [휴대폰으로](#page-15-2) 메시지를 보낼 수 있습니까?
- 내 항목이 내 [우편함에서](#page-15-3) 사라진 이유는 무엇입니까?
- 아카이브를 [이동하려면](#page-15-4) 어떻게 합니까?
- ◆ 아카이브의 폴더 구조와 온라인 또는 캐싱 우편함의 폴더 구조가 다른 이유가 [무엇입니까](#page-15-5) [?](#page-15-5)
- [워크스테이션](#page-16-0) 공간을 절약하기 위해 GroupWise 아카이브를 USB 드라이브로 전송하고, 이전 항목을 참조해야 할 경우 USB [드라이브로부터](#page-16-0) 액세스할 수 있습니까?
- GroupWise를 최대화 크기로 [시작하려면](#page-16-1) 어떻게 합니까?
- 우편함에 공간이 거의 남아 있지 않습니다. 삭제할 수 있는 것은 모두 [삭제했습니다](#page-16-2). 이제 [무엇을](#page-16-2) 해야 합니까?

참고**:** 이 절의 외부 상호 참조는 *GroupWise* 클라이언트 사용 설명서로 연결됩니다.

#### <span id="page-11-0"></span>현재 암호를 알고 있는 경우 암호를 변경하려면 어떻게 합니까**?**

"LDAP 인증을 사용하지 않고 우편함에 비밀번호 할당을 참조하십시오."

## <span id="page-11-1"></span>내 비밀번호 또는 사용자 이름을 잊어버렸습니다**.** 내 계정에 어떻게 액세스합니 까**?**

조직의 GroupWise 관리자에게 문의하십시오.

GroupWise 시스템에 GroupWise WebAccess가 포함된 경우 조직에서 암호를 재설정하는 방법에 대해 자세히 알려면 WebAccess 로그인 페이지의 로그인할 수 없습니까**?** 링크를 클릭 하여 조직에서 암호를 재설정하는 방법을 확인하십시오.

#### <span id="page-11-2"></span>**GroupWise** 색 구성표를 어떻게 재설정합니까**?**

"개별 GroupWise 모양 설정 사용자 정의"를 참조하십시오.

## <span id="page-11-3"></span>폴더 목록을 어떻게 재설정합니까**?**

기본적으로 모든 폴더 목록이 선택됩니다. 보기 **>** 폴더 목록을 클릭한 후 즐겨찾기 폴더 목록을 선택 취소하여 즐겨찾기 폴더 목록 및 최근에 사용한 폴더 목록을 제거하십시오.

## <span id="page-12-0"></span>내가 보낸 메일을 읽었는지를 확인하려면 어떻게 해야 합니까**?**

보낸 전자 메일을 상대방이 읽었는지 확인하려면 보낸 항목 폴더로 이동하여 다음 중 하나를 수 행합니다.

- **QuickViewer** 활성화됨**:** 목록에서 항목을 선택하고 등록 정보 탭을 클릭합니다.
- **QuickViewer** 숨김**:** 항목을 두 번 클릭하여 열고 등록 정보 탭을 선택합니다.

항목의 [등록 정보] 페이지에 있는 [작업] 열은 항목을 확인한 각 수신인에 대해 "읽음" 상 태가 됩니다.

## <span id="page-12-1"></span>다시 보내기와 철회 기능은 어떻게 되었습니까**?**

GroupWise 2012에서 시작된 다시 보내기 기능은 편집 기능 및 복제 기능으로 바뀌었습니다.

편집을 사용하여 이미 보낸 약속의 정보를 변경하십시오. 사용자 달력의 기존 약속이 변경한 내용으로 업데이트되므로 원래 보낸 약속을 철회할 필요가 없습니다.

복제를 사용하여 기존 약속을 새 약속에 대한 상용구로 사용하십시오. 기존 약속의 사본을 생 성하고, 수정한 다음 새 약속을 전송하므로 원래 약속은 복제 시 영향을 받지 않습니다.

#### <span id="page-12-2"></span>홈 보기를 어떻게 사용자 정의합니까**?**

"GroupWise 기본창 이해" 및 "창을 사용하여 홈 폴더 구성"을 참조하십시오.

# <span id="page-12-3"></span>저는 내 **[**홈 보기**]**를 사용해 왔습니다**.** 원래 레이아웃으로 다시 돌아가려면 어 떻게 합니까**?**

홈 아이콘을 마우스 오른쪽 단추로 클릭하고, 등록 정보 > 표시 > 창 사용자 정의 > 기본값 복원 을 클릭합니다.

# <span id="page-12-4"></span>제가 휴가 중이거나 사무실을 비운 것을 사람들에게 알리는 자동 응답을 어떻게 설정합니까**?**

"외출중 규칙 만들기를 참조하십시오."

#### <span id="page-12-5"></span>보내는 모든 메시지 끝에 연락처 정보와 같은 텍스트를 어떻게 추가합니까**?**

"서명이나 vCard 추가"를 참조하십시오.

#### <span id="page-12-6"></span>**GroupWise** 주소록의 개인 정보가 오래된 것입니다**.** 어떻게 업데이트합니까**?**

GroupWise 주소록의 정보는 사용자가 직접 업데이트할 수 없습니다. 개인 정보를 업데이트 하려면 해당 지역 GroupWise 관리자에게 문의해야 합니다.

#### <span id="page-12-7"></span>메시지에 내 이름이 표시되는 방식을 어떻게 변경합니까**?**

이름 표시 방법을 변경하려면 해당 지역 관리자가 GroupWise 관리 콘솔을 사용해야 합니다.

## <span id="page-13-0"></span>미개봉 항목만 표시되도록 하려면 어떻게 합니까**?**

"GroupWise 기본창 이해"에서 설명한 대로, 기본 홈 보기에는 읽지 않은 항목 창이 포함되 어 있습니다.

홈 보기를 사용하지 않는 경우 찾기 결과 폴더를 생성할 수 있습니다. "찾기 결과 폴더 이해를 참조하십시오."고급 찾기를 사용하여 항목 상태에 개봉됨(또는 찾기 결과 폴더에 나열하고 싶지 않은 기타 상태)이 포함되지 않도록 설정하십시오. 그러면 이 폴더에서 모든 미개봉 항 목을 그룹으로 볼 수 있습니다.

#### <span id="page-13-1"></span>수신 메시지에 대한 알림을 받으려면 어떻게 합니까**?**

"알림 시작"을 참조하십시오.

#### <span id="page-13-2"></span>약속 경보의 사운드를 켜거나 변경하려면 어떻게 합니까**?**

"달력 경보에 대한 알림 구성을 참조하십시오." 우편함에 새 항목이 도착할 때 재생되는 소리 를 변경하려면 "새 항목의 알림 설정을 참조하십시오."

#### <span id="page-13-3"></span>업무에 대한 경보를 어떻게 설정합니까**?**

현재, 업무에 대해서는 경보를 설정할 수 없습니다.

#### <span id="page-13-4"></span>다른 사용자에게 자동 전자 메일 알림을 어떻게 전송합니까**?**

단일 메시지의 경우 배달 연기 기능을 사용하여 특정 날짜의 특정 시간에 메시지가 배달되도록 설정할 수 있습니다. "항목의 배달 연기를 참조하십시오."그러나 배달 연기 기능은 되풀이 항목과 함께 사용할 수 없습니다. 예를 들어, 2주마다 한 번씩 되풀이되는 일을 다른 사람들 에게 알리려면 각 알림을 개별적으로 설정해야 합니다.

#### <span id="page-13-5"></span>생일이나 기념일 등 연례 행사를 어떻게 예약합니까**?**

종일 이벤트를 사용하려면 "사용자 약속 예약"을 참조하십시오.

#### <span id="page-13-6"></span>메시지 작성 및 보기에 사용할 기본 글꼴을 어떻게 변경합니까**?**

다음 절을 참조하십시오.

- "기본 작성 보기 선택"
- "기본 읽기 보기 선택"

#### <span id="page-13-7"></span>**GroupWise** 클라이언트 기본창에 대한 글꼴 크기를 어떻게 변경합니까**?**

GroupWise 클라이언트 기본창에 대한 글꼴 크기를 변경하기 위한 GroupWise 내의 설정은 없 습니다. 글꼴 크기는 해당 모니터에 대해 선택한 화면 해상도에 따라 다릅니다.

#### <span id="page-13-8"></span>메시지를 인쇄할 때 머리글을 어떻게 설정 또는 해제합니까**?**

일반 텍스트 형식의 메시지에서는 메시지를 마우스 오른쪽 단추로 클릭한 후 인쇄 **>** 인쇄 옵션 을 클릭합니다. 필요에 따라 인쇄 머리글을 선택 또는 선택 취소합니다.

HTML 형식의 메시지에서는 현재의 Internet Explorer 브라우저 설정(파일 **>** 페이지 설정 **>** 머 리글**/**바닥글)에 따라 메시지가 표시 및 인쇄됩니다.

## <span id="page-14-0"></span>특정 개인 달력을 인쇄하려면 어떻게 합니까**?**

"특정 달력 인쇄"를 참조하십시오.

.

#### <span id="page-14-1"></span>메시지 옆에 있는 작은 기호들은 어떤 의미입니까**?**

"항목 옆에 표시되는 아이콘 식별"을 참조하십시오.

# <span id="page-14-2"></span>다른 사용자가 저에게 우편함에 대한 프록시 액세스를 주었습니다**.** 우편함에 어 떻게 액세스합니까**?**

"대리인 사용자를 위한 우편함 및 달력 액세스를 참조하십시오."

#### <span id="page-14-3"></span>공유 폴더의 소유권을 어떻게 변경합니까**?**

공유 폴더의 소유권을 한 사용자로부터 다른 사용자로 이전하는 손쉬운 방법은 현재 없습니다

해결 방법으로, 폴더를 공유하는 사용자 중 한 명이 새 폴더를 만들고 공유 폴더의 내용을 이곳 으로 옮긴 후, 새 폴더를 다른 사용자들과 공유하여 원본 공유 폴더의 새로 만든 공유 사본에 대한 소유자가 될 수 있습니다. 새 소유자는 원본 공유 폴더에 대해 모든 권한을 가지고 있어야 합니다.

# <span id="page-14-4"></span>도와주세요**!** 내 폴더 목록이 사라졌습니다**.** 어떻게 제자리로 돌려놓을 수 있습 니까**?**

보기 > 폴더 목록을 클릭합니다. 이렇게 할 수 없는 상황인 경우, 도구 > 옵션 > 환경 > 모양 > 폴더 목록 표시를 클릭합니다.

# <span id="page-14-5"></span>도와주세요**!** 열 머리글이 사라졌습니다**.** 어떻게 제자리로 돌려놓을 수 있습니까 **?** 또한 열을 추가하려면 어떻게 합니까**?**

기존 열 머리글을 마우스 오른쪽 단추로 클릭하고 추가 열을 클릭한 후 표시하려는 열을 선택 합니다.

# <span id="page-14-6"></span>**GroupWise**에서 **POP** 또는 **IMAP** 전자 메일 계정을 설정하기 위해 필요한 계정 메 뉴는 어디에 있습니까**?**

**GroupWise** 관리 안내서의 "환경 옵션 수정"에서 설명한 대로, GroupWise 관리자가 이 기능 을 활성화한 경우에만 *계정* 메뉴를 사용할 수 있습니다. GroupWise 관리자에게 이 기능을 활 성화하도록 요청하십시오. GroupWise 관리자는 계정 추가를 위해 캐싱 모드로 전환하도록 사용자에게 요청할 수 있습니다.

#### <span id="page-14-7"></span>받은 메시지에서 첨부 파일을 삭제할 수 있습니까**?**

아니요. 현재는 불가능합니다. 그러나 이 기능을 제공하는 타사 응용 프로그램이 있습니다.

# <span id="page-15-0"></span>파일 첨부 대화 상자에서**,** 기본 파일 표시 방법을 목록**(**파일 이름만 표시**)** 대신 자세히**(**파일 크기**,** 형식 및 날짜 포함**)**로 설정하려면 어떻게 합니까**?**

죄송합니다. GroupWise 또는 Windows 운영 체제 환경에서는 기본 목록 표시를 변경할 수 없 습니다.

# <span id="page-15-1"></span>**GroupWise** 계정의 모든 메일을 개인 전자 메일 계정으로 전달하려면 어떻게 합 니까**?**

"모든 메일을 다른 계정으로 전달하는 규칙 생성"을 참조하십시오.

#### <span id="page-15-2"></span>휴대폰으로 메시지를 보낼 수 있습니까**?**

대부분의 휴대폰은 SMS 메시지를 위한 전자 메일 주소를 포함하고 있습니다. 메시지를 자신 의 휴대폰으로 전달하려면 통신업체에 연락하여 휴대폰의 전자 메일 주소를 확인해야 합니다 . 메시지를 다른 사람의 휴대폰으로 전달하려면 다른 사람 휴대폰의 전자 메일 주소를 알아야 합니다.

#### <span id="page-15-3"></span>내 항목이 내 우편함에서 사라진 이유는 무엇입니까**?**

이것은 개인 정리 옵션과 관계가 있습니다. 관리자가 정리 옵션에 대한 개인 설정을 재지정할 수 있음을 염두에 두십시오.

"자동으로 항목 아카이브"를 참조하십시오.

#### <span id="page-15-4"></span>아카이브를 이동하려면 어떻게 합니까**?**

Windows 클라이언트에서 도구 > 옵션 > 환경 > 파일 위치를 클릭한 다음 보관 디렉토리 경로를 살펴보고 아카이브가 지금 어디 있는지 확인합니다. 아카이브를 이동하는 동안 보관 작업이 수행되지 않도록, 현재 위치를 지우고 아카이브가 없는 디렉토리의 빈 설정을 저장합니다. 아 카이브 디렉토리를 원하는 위치로 복사한 다음 도구 > 옵션 > 환경 > 파일 위치로 돌아가서 새 위치를 제공합니다. 새 위치에서 아카이브에 액세스할 수 있는지 확인한 후 원래 위치에서 아 카이브를 제거하여 디스크 공간을 보존합니다.

# <span id="page-15-5"></span>아카이브의 폴더 구조와 온라인 또는 캐싱 우편함의 폴더 구조가 다른 이유가 무 엇입니까**?**

이론적으로는 아카이브의 폴더 구조가 우편함의 폴더 구조와 일치해야 합니다. 그러나 우편 함으로 작업하는 동안 폴더 이름을 변경하고, 폴더를 삭제 및 이동했을 수 있습니다. 아카이 브는 우편함 폴더 구조의 이러한 모든 변경 사항을 따라가지 못합니다. 따라서 보관될 것으로 예상한 항목이 보관되지 않는 경우가 있습니다. 보관된 항목을 찾으려면 찾기 기능을 사용해 야 하는 경우도 있습니다.

GroupWise 아카이브가 여러 GroupWise 릴리스에 걸쳐 작성된 사용자의 경우 이 문제가 더 자주 발생합니다.

# <span id="page-16-0"></span>워크스테이션 공간을 절약하기 위해 **GroupWise** 아카이브를 **USB** 드라이브로 전 송하고**,** 이전 항목을 참조해야 할 경우 **USB** 드라이브로부터 액세스할 수 있습니 까**?**

GroupWise 아카이브를 USB 드라이브로 복사하면 읽기 전용으로 표시됩니다. GroupWise는 현재 읽기 전용 아카이브를 열 수 없습니다. 아카이브에 액세스하려면 USB 드 라이브에서 다시 읽기-쓰기 환경으로 복사할 수 있습니다.

도구 > 옵션 > 환경 > 파일 위치 > 보관 디렉토리를 사용하여 아카이브 위치를 설정합니다. 아카 이브 위치가 지속적으로 자동 보관 작업이 수행되도록 할 올바른 디렉토리로 항상 설정되도록 주의를 기울여야 합니다. 현재 GroupWise에서는 여러 아카이브 위치를 권장 또는 지원하지 않습니다.

#### <span id="page-16-1"></span>**GroupWise**를 최대화 크기로 시작하려면 어떻게 합니까**?**

GroupWise 클라이언트 창의 가장자리를 수동으로 끌어 전체 화면이 되도록 수동으로 크기를 조절합니다. 최대화 단추를 사용하지 마십시오. 최대화된 GroupWise 크기를 영구적으로 유 지하려면, GroupWise 바탕 화면 아이콘을 마우스 오른쪽 단추로 클릭하고 등록 정보를 클릭 합니다. 실행 드롭다운 목록에서 최대화를 선택합니다.

# <span id="page-16-2"></span>우편함에 공간이 거의 남아 있지 않습니다**.** 삭제할 수 있는 것은 모두 삭제했습니 다**.** 이제 무엇을 해야 합니까**?**

실제로 휴지통을 비워야 디스크 공간 소모가 줄어듭니다.

#### 그룹 메일링 목록을 만들려면 어떻게 해야 합니까**?**

개인 주소록 중 하나에서 그룹 메일링 목록을 만듭니다. 자세한 내용은 *GroupWise* 클라이언 *트 사용 설명서*에서 "그룹 관리<mark>"를</mark> 참조하십시오.

<span id="page-18-4"></span><span id="page-18-0"></span>아래 섹션에서는 GroupWise 버전, 사용자 환경 및 기타 전자 메일 솔루션을 비교하기 위해 유 용한 정보를 제공합니다.

- ["GroupWise](#page-18-1) 버전 비교" 19페이지
- ["GroupWise](#page-18-2) 사용자 환경 비교" 19페이지
- ["GroupWise](#page-18-3)와 기타 전자 메일 솔루션 비교" 19페이지

# <span id="page-18-1"></span>**GroupWise** 버전 비교

최신 GroupWise 버전과 이전 버전을 비교하려면 [GroupWise](https://www.novell.com/products/groupwise/features/groupwise-version-comparison.html) 기능 비교를 참조하십시오.

# <span id="page-18-2"></span>**GroupWise** 사용자 환경 비교

GroupWise에는 해당 GroupWise 우편함에 액세스하기 위한 여러 방법이 있습니다.

- **Windows** 클라이언트**:** 입증된 전자 메일 클라이언트인 GroupWise Windows 클라이언트 는 Windows 데스크톱에서 GroupWise 우편함으로 액세스하는 데 필요한 강력한 모든 기 능을 제공합니다. 기본 사용자에서 고급 사용자까지 모든 요구를 충족시키는 다양한 기 능을 제공합니다.
- **GroupWise Web:** GroupWise Web은 브라우저를 사용할 수 있고 인터넷이 연결된 모든 환 경에서 GroupWise 우편함에 대한 액세스를 제공합니다. 또한, GroupWise Web을 사용 하여 휴대폰과 같은 모바일 장치에서 GroupWise 우편함에 액세스할 수 있습니다.
- **GroupWise Mobility** 서비스**:** GroupWise Mobility 서비스는 사용자의 우편함과 휴대폰 등 의 모바일 장치 간에 GroupWIse 데이터를 동기화합니다. GroupWise Mobility 서비스는 GroupWise 시스템에 대한 추가 기능으로서 별도로 설치해야 합니다.

# <span id="page-18-3"></span>**GroupWise**와 기타 전자 메일 솔루션 비교

GroupWise 기능은 다음과 같은 경쟁력 있는 전자 메일 솔루션과 비교해도 손색이 없습니다. 자세한 내용은 GroupWise 제품 개요 페이지를 참조하십시오.

<https://www.microfocus.com/en-us/products/groupwise/overview#competition>